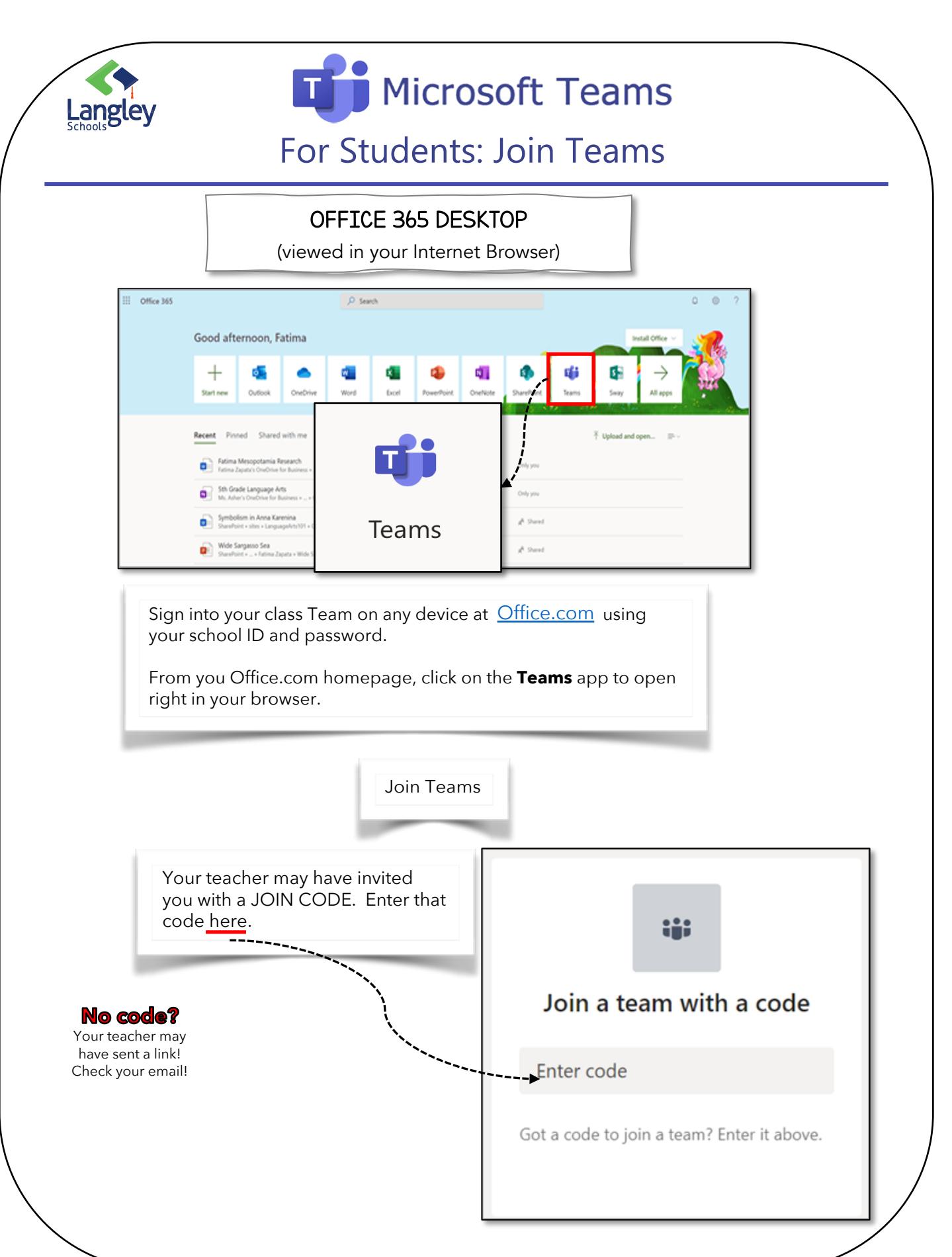

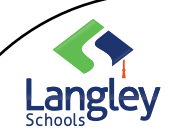

### $\mathsf T$ Microsoft Teams

For Students: Join Teams

### MICROSOFT TEAMS DESKTOP

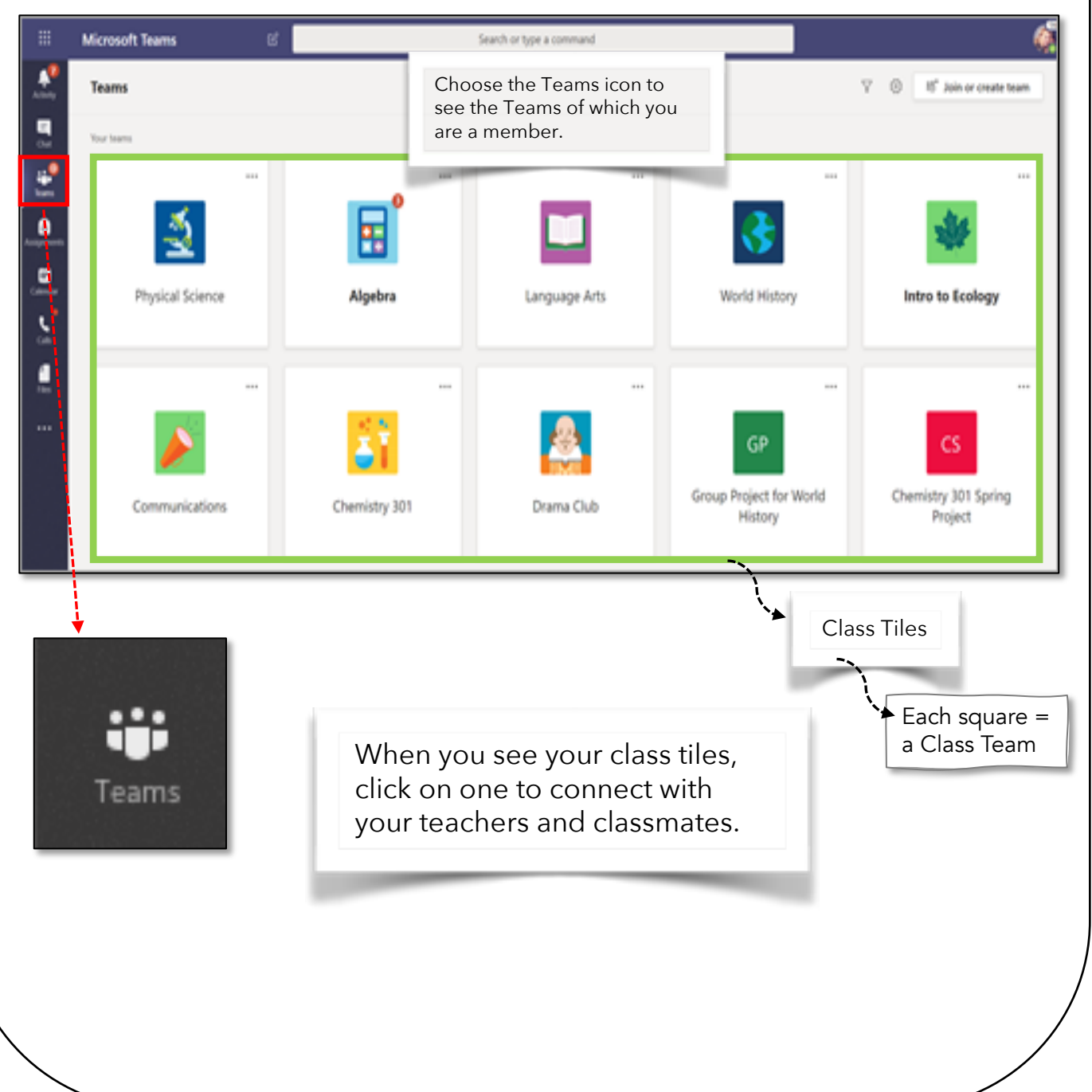

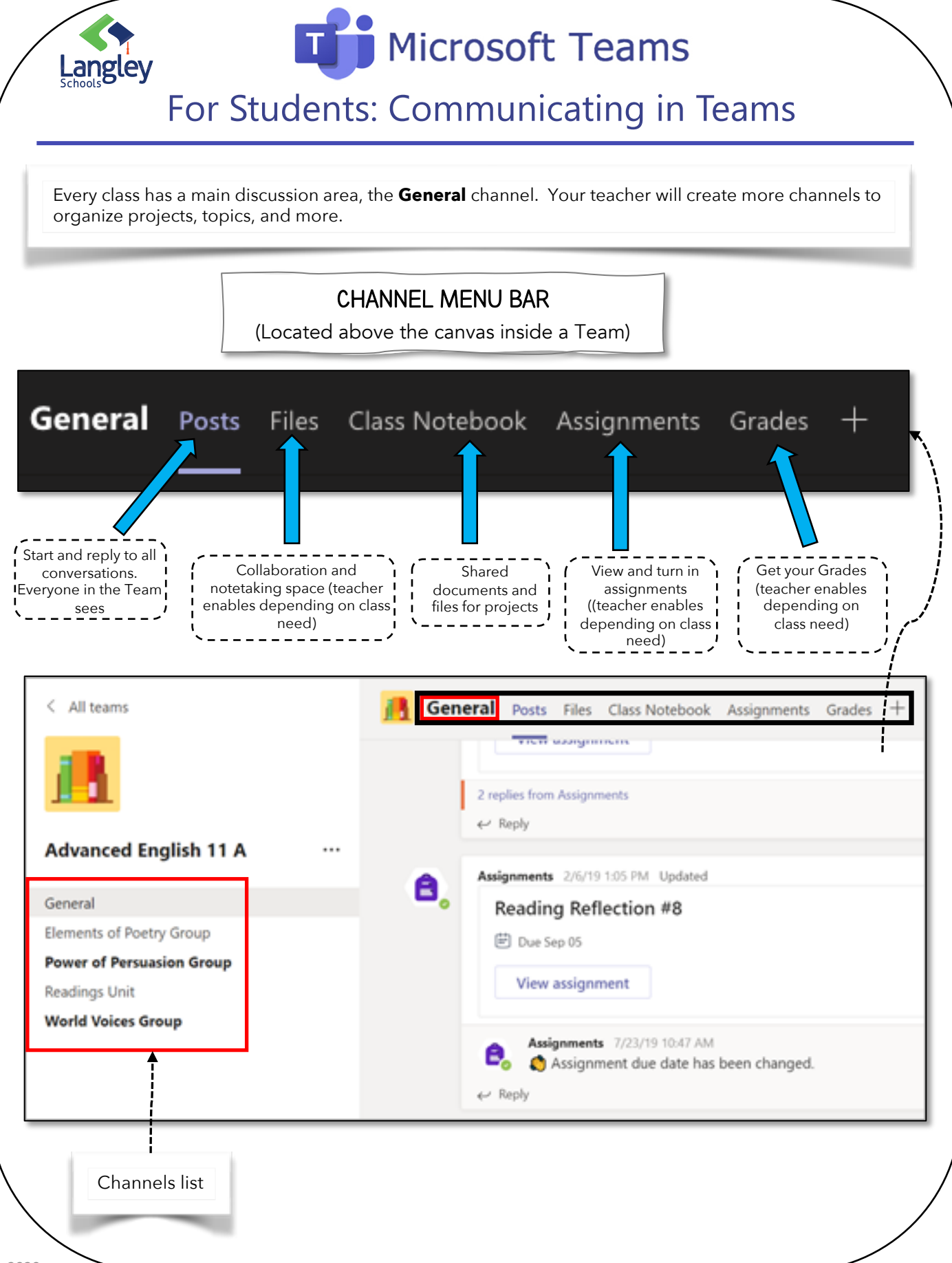

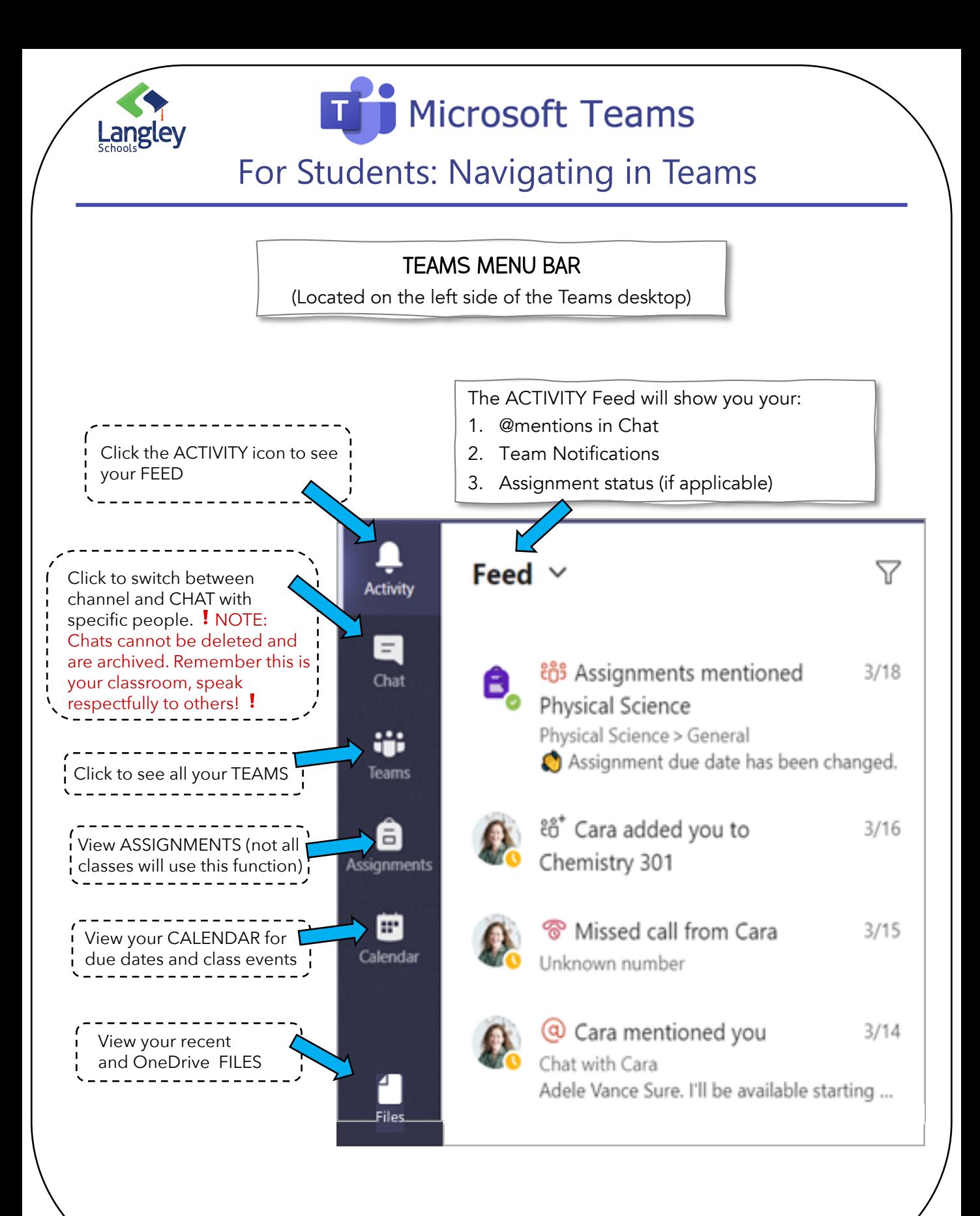

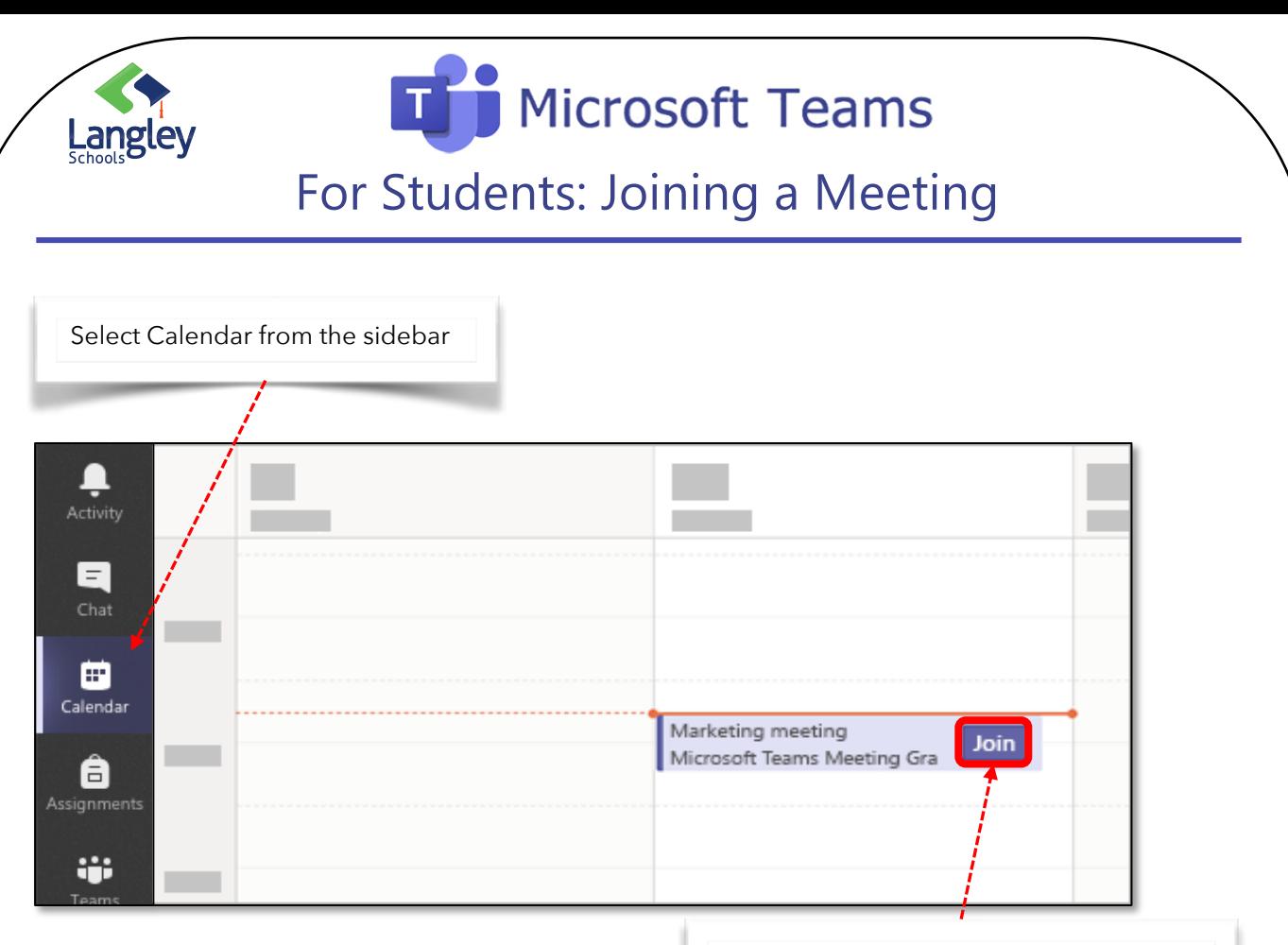

#### Find the meeting you want and click Join.

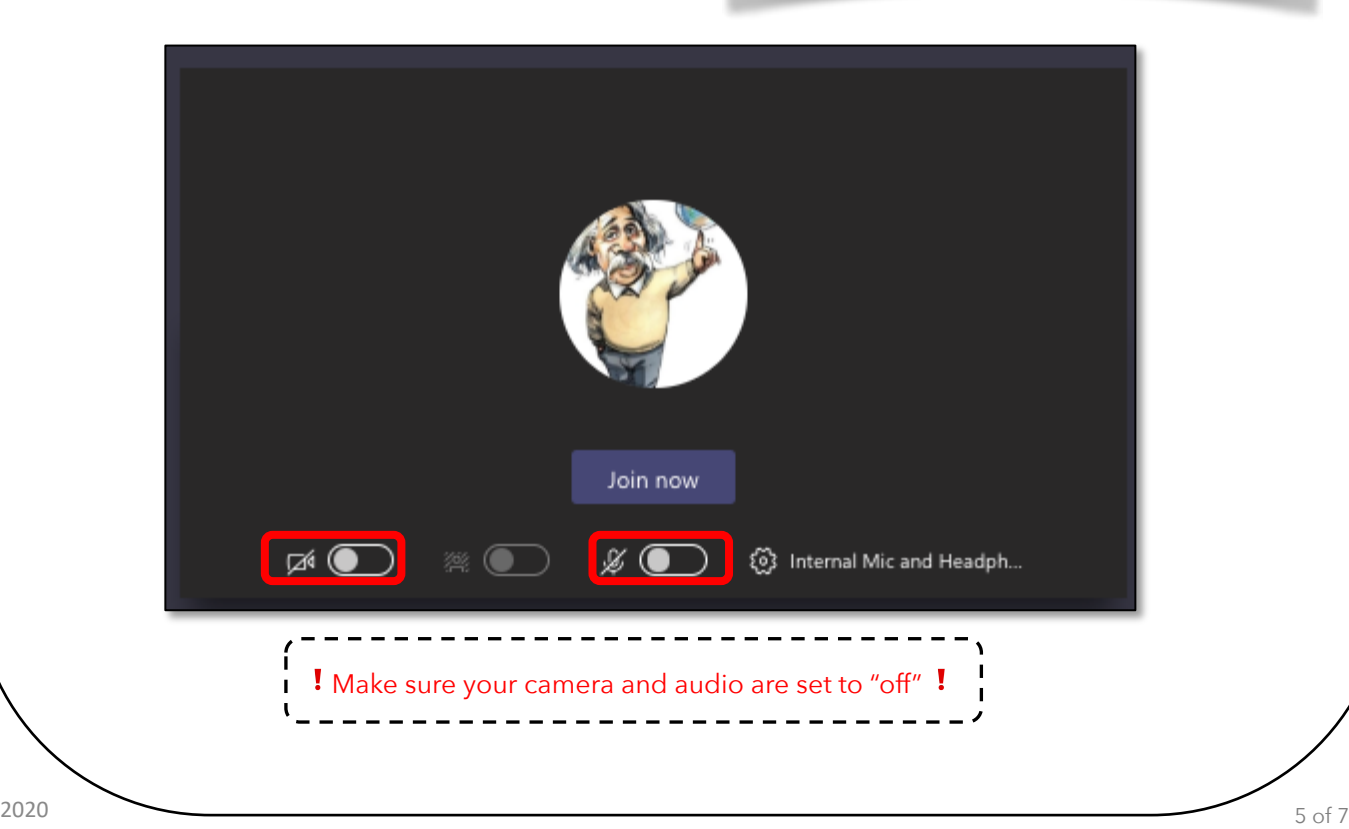

Microsoft Teams Langley For Students: Creating and Sharing Files in Teams WORKING WITH FILES Fatima Zapata 10/25/19 11:30 PM Thinking of doing a virtual homework group I know Douglas Cothran is trying to get a study group going To share a File in a week so we can be there for each other and offer help. It mig Channel POST or CHAT Collapse all Marsha Davenport 10/25/19 11:30 PM  $\circledR$ Recent **To Attach a File:** !5/19 11:30 PM 1. Click  $\ell$ . Browse Teams and Channels 2. Choose the File you'd like to share. 3. Include a message if OneDrive 5/19 11:30 PM you want, then click  $\triangleright$ eam

Upload from my computer

6

Find or create Files

See all files that you, your teacher, and your classmates have shared in the channel. Your teacher my add read-only material to supplement assignments.

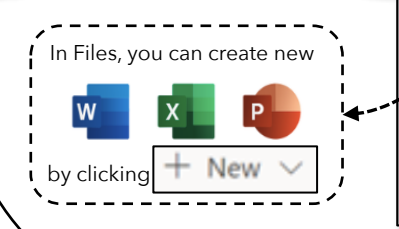

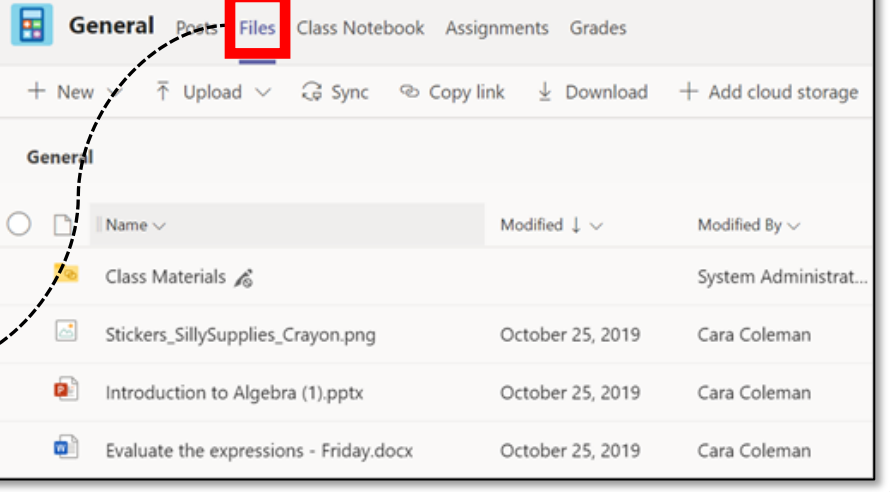

 $\sqrt{G|F}$ 

G

圃

 $\widehat{\mathfrak{S}}$   $\mathfrak{S}$ 

ନ୍ମ

氚

...

# **T** Microsoft Teams

## For Students: Assignments in Class Teams

## HAND IN COMPLETED ASSIGNMENTS

(if applicable)

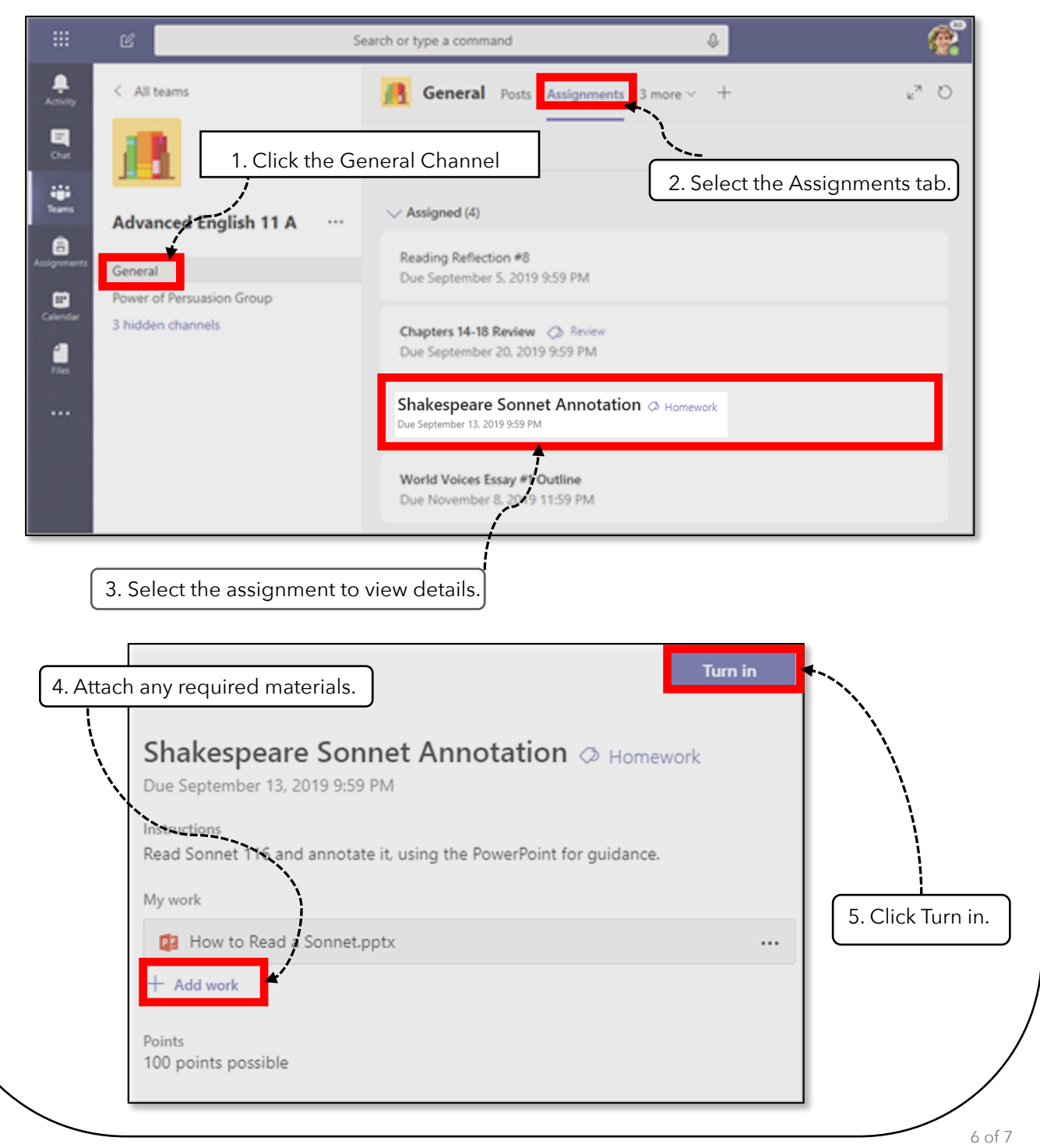

Langley